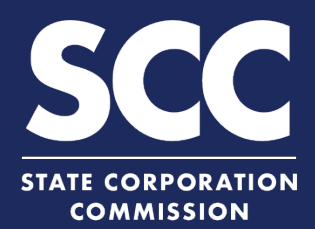

## **File an Annual Continuation Report for GP in the Clerk's Information System**

To maintain its status in Virginia as a limited liability partnership (LLP), a general partnership (GP) must file an Annual Continuation Report each year. This how-to guide will walk you through filing an Annual Continuation Report online in the new Clerk's Information System (CIS) [https://cis.scc.virginia.gov/.](https://cis.scc.virginia.gov/)

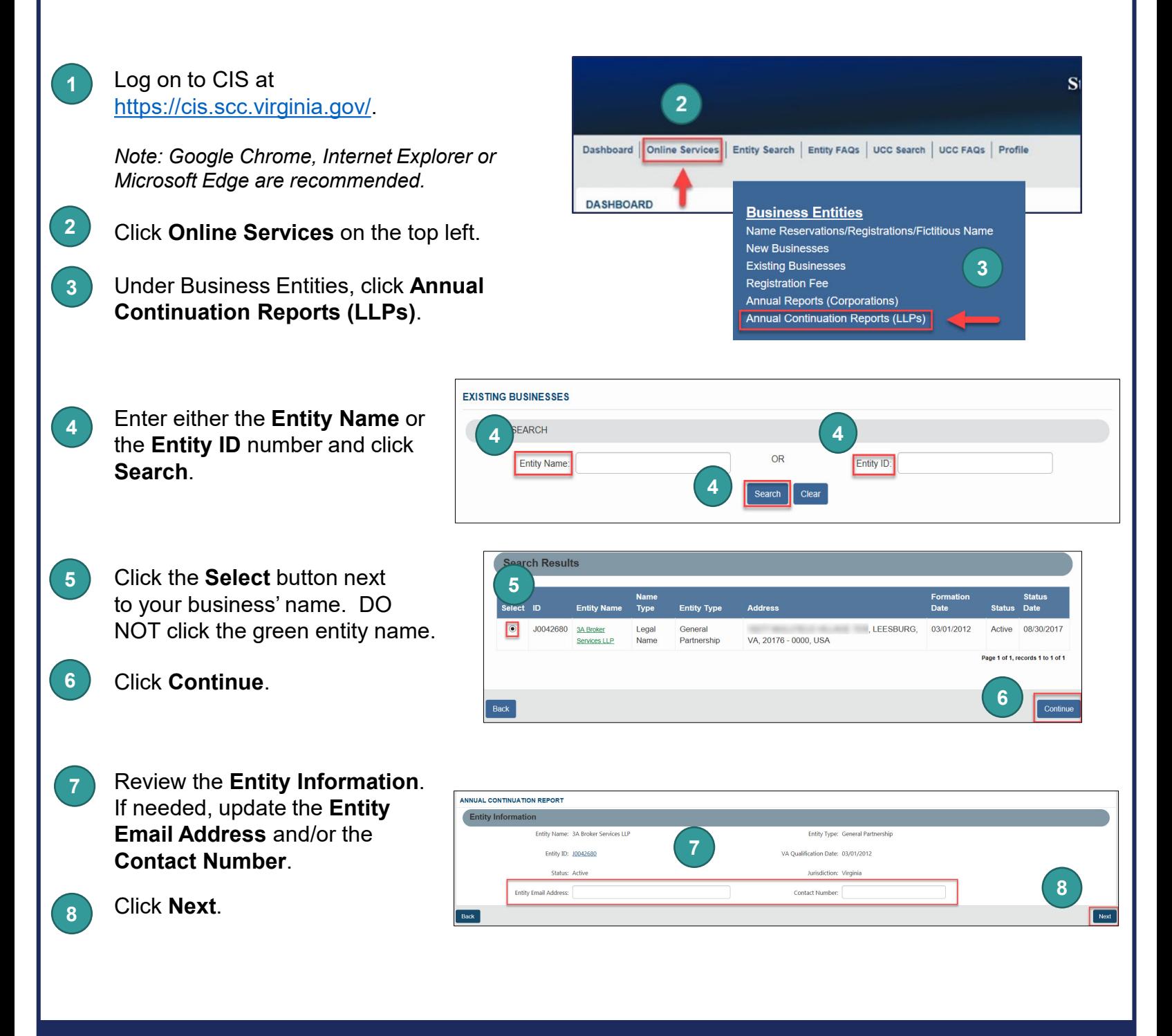

## **File an Annual Continuation Report for GP**

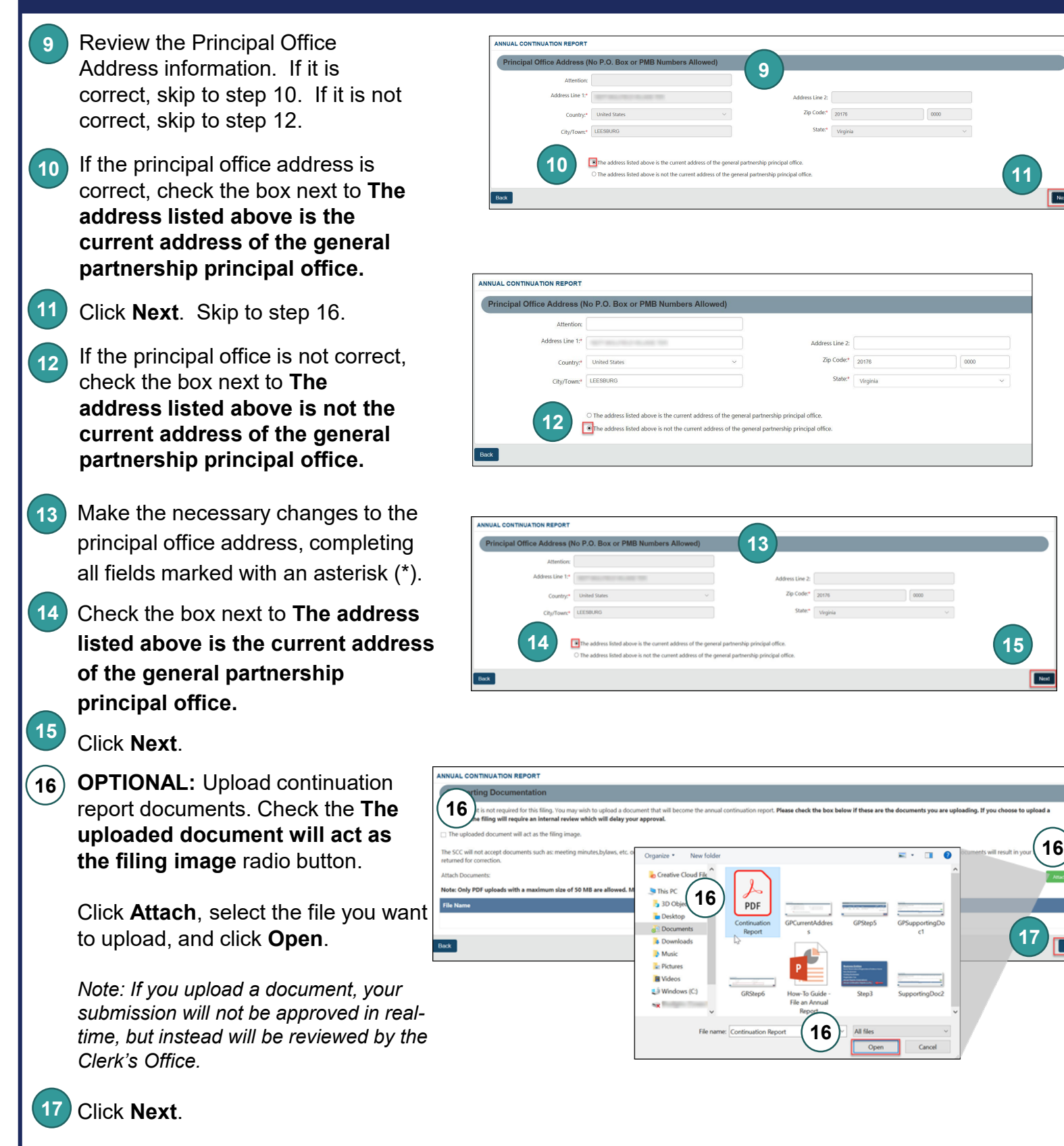

## **File an Annual Continuation Report for GP**

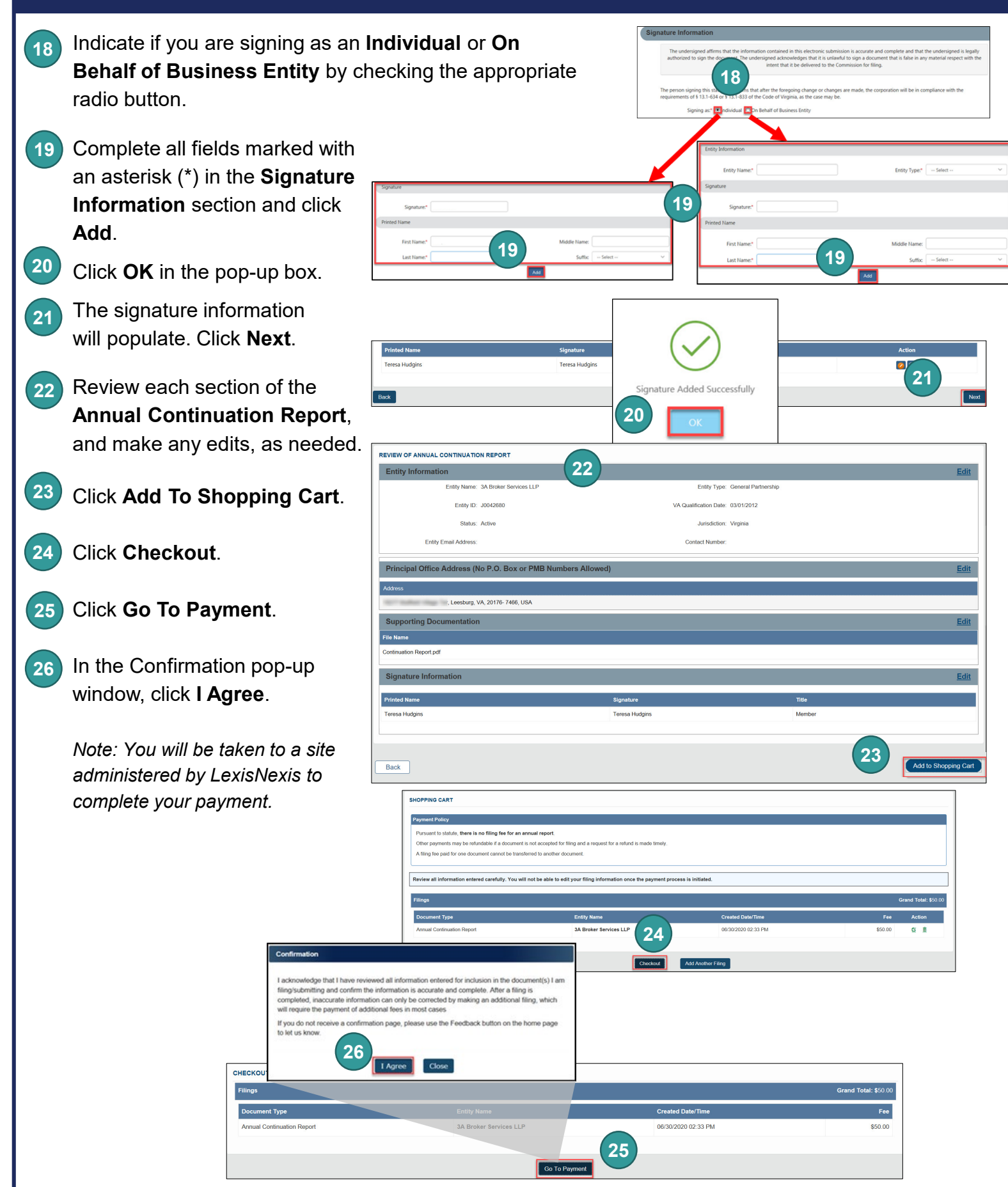

## **File an Annual Continuation Report for GP**

- **27** Enter your **Billing Address** and **Payment Information**, completing all fields marked with an asterisk (\*). You must complete the **Captcha** field.
- Click **Continue**. **28**
- Check the **Acknowledgement** radio button and click **Pay Now**. **29**

*Note: Do not close the browser window.*

You will be directed to a confirmation screen. **30**

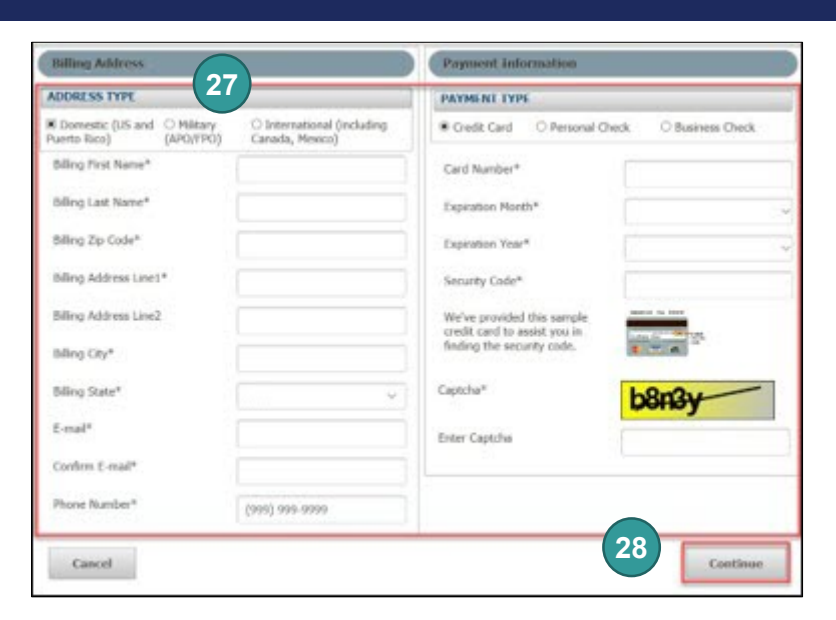

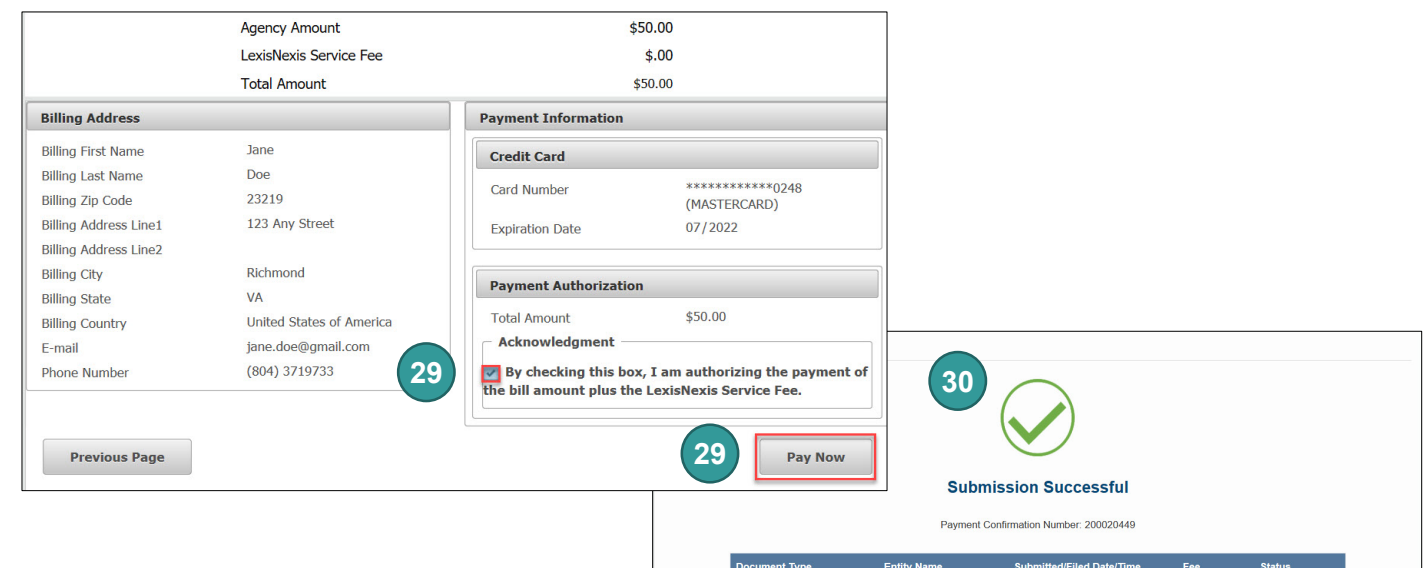

Annual Continuation Report 3A Broker Services LLP 06/30/2020 02:38 PM

\$50.00 Submitted For Processing

Total Paid: \$50.00

A PDF copy of your evidence can be accessed from Correspondence<br>or UCC Filing/Business Entity Submissions section of your dashboard.